## **Unassigning a Program Code from a Single Trial - Include v4.4**

On the **Manage DT4 Information for Your Center** page, in the row for the trial of interest, in the **Program Code(s)** column, click the **x** for the program code you want to unassign. The Program Code(s) column reflects your changes.

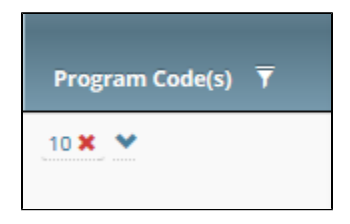

You can also unassign a program code from a trial while performing the following tasks:

- Amending or updating a Complete trial. For instructions, refer to [Registering New Trials,](https://wiki.nci.nih.gov/display/CTRPdoc/Registering+New+Trials) specifically [Recording Data Table 4 Information](https://wiki.nci.nih.gov/display/CTRPdoc/Recording+Data+Table+4+Information). Adding a participating site to an Abbreviated trial or updating such a site (as a site affiliate). For instructions, refer to [Adding Your Site to](https://wiki.nci.nih.gov/display/CTRPdoc/Adding+Your+Site+to+Abbreviated+Trials)
- [Abbreviated Trials](https://wiki.nci.nih.gov/display/CTRPdoc/Adding+Your+Site+to+Abbreviated+Trials).
- Adding participating sites to Abbreviated trials (as a Site Administrator). For instructions, refer to [Adding Sites.](https://wiki.nci.nih.gov/display/CTRPdoc/Adding+Sites)